# University of Babylon College of Basic education Department of English

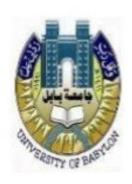

# The use of Google Classroom Platform in English Language Teaching and Learning

A paper Submitted to the Department of English, College of Basic education, University of Babylon, as a partial Fulfillment of the Requirements for the Degree of B.A. in English language

Submitted By

Amar Muhisn Zahraa Muhisn

Supervior By

Asst. Lect. Ameer Salman Hussein

2022 A.D 1443 A.H

# بسم الله الرحمن الرحيم

In the name of Allah, the Most Gracious the Most Merciful, the (ومن يبتغ غير الإسلام دينا فلن يقبل منه وهو في الآخرة من الخاسرين)

And whoever seeks a religion other than Islam. It will never be accepted of him and in the there after he will be one of the losers.

سورة أل عمران الآية 80

DR. Muhammed Taqi-ud-din. Madina, K.S.A. 2012

# **Dedication**

To our Father and our Mother

# Acknowledgements

Firstly , we would like to thank our parents for their endless love , support, care and prayers

Secondly we thank our supervisor whose guidance , help ,advice ,patience ,kindness and instruction

# **Table of Contents**

| Subject          | Page |
|------------------|------|
| Title            | i    |
| Quran            | ii   |
| Dedication       | iii  |
| Acknowledgements | iv   |
| List of Contents | V    |
|                  |      |
|                  |      |
|                  |      |
|                  |      |
|                  |      |
|                  |      |
|                  |      |
|                  |      |
|                  |      |
|                  |      |

#### **Abstract**

Technology has gained importance in all stages of education yet educators have been unable to figure out which of the many available technological tools best fit their classroom practices. Google Classroom is one such tool that is free of cost and has gained popularity within a short span of time. Google Classroom has had a great impact on the education process What you will learn Create a Google Classroom and add customized information for each class Add students to Google Classroom Send announcements and questions to students Create, distribute, collect, and grade assignments through Google Classroom Add events to the Google Classroom calendar and share with parents to track student progress Reuse and archive posts Classroom and other administrative tasks in Google Classroom.

**Chapter one** 

#### 1.1 Introduction

As the world is being developed with the new technologies, discovering and manipulating new ideas and concepts of online education are changing rapidly. In response to these changes, many states, institutions, and organizations have been working on strategic implement online education. At the same misconceptions and myths related to the difficulty of teaching and learning online, technologies available to support online instruction, the support and compensation needed for high-quality instructors. and the needs of online students create challenges for such vision statements and planning documents. This paper provides analysis and evaluation of the effectiveness of Google Classroom's active learning activities for data mining subject under the Decision Sciences program. Technology Acceptance Model (TAM) has been employed to measure the effectiveness of the learning activities. A total of 100 valid unduplicated responses from students who enrolled data mining subject were used in this study. The results indicated that majority of the students satisfy with the Google Classroom's tool that were introduced in the class. Results of data analyzed showed that all ratios are above averages. In particular, comparative performance is good in the areas of ease of access, perceived usefulness, communication and interaction, instruction delivery and students' satisfaction towards the Google Classroom's active learning activities. (Shaharanee et al., 2016: 020069)

The 21st century can be said to be a century of knowledge, that is a century marked by the massive transformation of agrarian societies towards industrial societies and continuing into knowledgeable societies. Life in the 21st century requires a variety of skills that must be mastered by someone, including information literacy skills and the use of technology .Education must also be in line with the development of the revolution 4.0 system so that students have extensive expertise and knowledge (Zubaidah, 2016: 1-17)

The development of information and communication technology in the 21st century has had an impact in the field of education. One of them is the development in the learning model that uses a lot of information and communication technology-based media. One of the technologies in learning that is currently widely used is Google Classroom.

Google classroom is an open-source application from Google that can be used for learning and can be referred to as e-learning. This study was aimed to understand the effect of using Google Classroom in chemistry learning on student learning outcomes.(Umachandran, 2018: 7305-7312)

Google Classroom is considered as one of the best platforms out there for enhancing teachers' workflow. "It provides a set of powerful features that make it an ideal tool to use with students. 'Classroom helps teachers save time, keep classes organized, and improve communication with students. It is available to anyone with Google Apps for Education, a free suite of productivity tools including Gmail, Drive and Docs. Within this short period of time, it has managed to host over 30 million assignments turned in by teachers and students that indicates that Google Classroom is being "widely endorsed within the education community . Google Classroom is meant to help teachers manage the creation and collection of student assignments in a paperless environment, basically leveraging the framework of Google Docs, Drive and other Apps. Google classroom allows teachers to spend more time with their students and less time on the paperwork, and it is now even better. Google's latest announcement brings new functionality to Google Classroom. Included in the new functionality is the ability to add more than one teacher, as well as to preparing for classes in advance as well

Google classroom can be elevated to become a pedagogical/cognitive tool to help in changing the focus of the classroom from one that is teacher-centered and controlled to one that is learner-centered and open to inquiry, dialogue, and creative thinking on the part of learners as active participants. The use of Google classroom in teaching and learning data mining and related applications is intended to be used as a cognitive/pedagogical tool. Traditional instruction is defined as instruction that is not supplemented with the use of computer software. Using Google classroom also promotes higher order thinking skills, promotes the development of problem solving skills and supports "what if..." type questions which are more desirable in this computer age.

In relation to the online environment, social integration is related to feelings of social connectedness and group cohesion ]. Social presence

provides an environment for this connectedness and group cohesion to develop. In turn, teaching presence has been found to be significantly correlated with student persistence due to its effect on social presence ]. Factors leading to attrition are complex, they all pointed to the lack of social and academic integration as primary factors. Academic integration, student satisfaction in intellectual development, is less dependent on the form of communication when compared with social integration.

From the literature review, it was found that Google classroom is needed in future workplace of business graduates but never been used in the present usage.

## **Chapter Two**

#### 2.1 Google Classroom for Teaching Language

Google Classroom enables the users, both teachers and students, to share the materials, the assignments, questions for quiz, and even for connecting one to another. The teacher can easily manage the class from his/her smartphone. No more paper needed for assignments, notes or quizzes. Students can do the assignment and submit it in the folder provided by teacher in the application. Teacher can create announcement and assign an assignment for the class to be submitted in Google Classroom. The types of file that can be submitted in this application are also vary. Any types of file such as doc, pdf, ppt, xl, jpeg, mp3 or even mp4 are accepted. This service is very useful especially for language class. Language class includes spoken and written skills. Therefore, Google Classroom is perfect choice as it can accommodate the teachers in giving material and assignment especially audio and visual one.

It is also efficient in a way of time consuming. Unlike conversional class that required the teacher and the students to meet in a classroom at certain time, this application can be operated at anytime anywhere. No need to be in particular classroom to have a lesson. What the users need is just their smartphone with internet connection. This application has a calendar system that help the users to keep the class activity on track. Teacher can set the dateline schedule for submitting the assignment and get notification when the students submit on time, late, or miss the assignment. This such system is very handy for students to see what he or fulfill she needs to do to the class requirements (https://pragjyotishcollege.ac.in/wp-content/uploads/2020/05/Google-Classroom-Tutorial.pdf).

#### 2.2 Uses of Google Classroom

Following are the different uses of Google Classroom:

- 1-This tool is used for sharing the assignments between the teachers and students.
- 2-This service also helps the teachers by grading the assignments, which are done by the students.
- 3-With the help of this tool, teachers can easily post an announcement which is important for the entire class. The announcement posted by the teachers is available to the student in the mail. Unlike the other websites, the students in this application can comment back on the announcements.
- 4- Teachers can easily distribute, organize, and collect the assignments in a digital way. Teachers can also easily check who has completed the work or not at the given time.
- o It allows teachers to attach one or more videos to an assignment or an announcement.
- 5- The Google classroom allows each student to create the slides with their information. And, it also allows the other students to add the comments on the slides of other students.
- 6- It is also used to organize or create an assignment with the due date.
- 7- Students can also mail to the teachers by an icon which is given by the Google Classroom.
- 8- This tool allows the students to access the assignments and the study materials which are provided by the teacher or the instructor. It can also provide a platform, which helps a student to communicate with the teacher and other students. (<a href="https://pragjyotishcollege.ac.in/wp-content/uploads/2020/05/Google-Classroom-Tutorial.pdf">https://pragjyotishcollege.ac.in/wp-content/uploads/2020/05/Google-Classroom-Tutorial.pdf</a>)

#### 2.3 The Features

Google Classroom offers features that can be used by the users. Those features are mentioned below:

- Assignment: This feature gives advantage for teachers to assign the students online. When the students are done with the assignment, they can submit it in this section as well an many various format.
- Question: This feature enables the teachers to do assessment paperlessly. Students can do the assessment directly from their smartphone as soon as the teacher share it.
- Material: Teachers can easily share their material just by uploading it here. The students can have it just by downloading
- Topic: It lets the teachers to classify the lesson easily by giving topic here. Reuse post: When the teachers have announcement to be reposted, they can easily do it by using this feature so they do not have to retype the announcement. Just click and share!
- Stream : This section allows teacher to communicate interactively with all students in that class.

o Comment: There are two kinds of comment that can be used in Google Classroom. One is class comment and the other one is private comment. Class comment is used if the teacher want to interact with the whole class. The private comment is found in individual account and can be used to comment of the students assignment privately. (ibid).

#### 2.4 What is Google Classroom?

Teachers and students go online to make learning easier and smarter with Google Classroom.

What is Google Classroom? That question got you here and the answer has the potential to lead you into a whole new digital world of teaching. Ideal for remote learning as well as in class student engagement.

Google Classroom is super minimal so it's easy to learn, use, and share with other teachers, students, and families. It is crammed full of features and is always updating with new integrations that allow you to access lots of free-to-use tools aimed to help make teaching and learning better..

While this isn't an LMS (Learning Management System), such as Blackboard, it complements many ideally and, in many cases, integrates as well. Yet as Google Classroom becomes more powerful than ever, it is fast representing a new way to teach and manage the class online and remotely. (https://www.techlearning.com)

Google Classroom is a free web service. Developed by Google, for schools and universities, it is a simple, easy-to-use tool that helps teachers manage course assignments. The aim is to facilitate the creation, distribution, classification and classification of assignments in a paperless form. The primary purpose of Google Classroom is to simplify the process of sharing files between teachers and students.

Google Classroom brings together many other Google applications such as Google Drive, which is used to create and distribute assignments, Google Docs, Sheets, Slides for writing, Gmail for communication, and Google Calendar for scheduling. Mobile apps, available for iOS and Android, allow users to take photos and attach them to assignments, share files from other apps, and access data offline. (https://web.archive.org/web).

Students can be invited to join a class with a special code or code, or imported automatically from the school domain. Each class creates a separate folder in Google Drive for the intended user, where each student can submit work or assignment to be evaluated by the teacher or responsible for assessment and correction of assignments, and the application also allows teachers, to monitor progress, for each student individually, and after reviewing the student's work, The teacher can rework with comments on it (https://techcrunch.com).

Google Classroom was **announced**, on May 6, 2014, with a trial version available for some members of Google's G-Suite Education Program to preview the program. (Google Classroom), was released publicly on August 12, 2014.

**2015** - Google has announced the Google Classroom Applications Programming Interface, and a Share button for websites, allowing school administrators and developers to interact more with the Google Classroom. Also in 2015, Google integrated Google Calendar, into the

Google Classroom, to add features such as assignment due dates, field trips, and class speakers.

**2017** - Google opened the Google Classroom, allowing any personal Google user, to join classes, without having to have a G-suite account,[9] and in April of the same year, it became possible for any personal Google user to create and teach a class.

**2018** - Google announced a class update, adding a class section, improving the grading interface, allowing assignments to be reused from other classes, and adding features for teachers to organize content by topic.

**2019** -Google introduced seventy-eight new, indicative, and select, drag, and drop topics and assignments in the assignment section (https://www.gomindsight.com).

#### 2.5 Features

The Google Classroom service is available in 42 different languages, including Arabic, and works on smartphones and tablets, in addition to personal computers. Google Classroom links Google Drive, Google Docs, Sheets, Slides, and Gmail together to help educational institutions transition to a paperless system.

Later, Google Calendar was incorporated to help determine assignment due dates, field trips, and class speakers. Students can be invited to classes, through the institution's database, by a special code, which can then be added, in the student's user interface, or imported, automatically from the school domain.

Each class, (created with Google Classroom) creates a separate folder, in Google Drive, for the requested user, where the student can submit work, for review, by the teacher (<a href="https://blog.appsevents.com">https://blog.appsevents.com</a>).

## 2.6 Duties

Assignments are stored, and categorized, within the suite of productivity applications from Google, which allow collaboration between a teacher and a student, or a student with another student. Instead of sharing the student's Google Drive documents with the teacher, the files are hosted on the student's Google Drive and then submitted for review by the teacher.

Teachers can choose a file that can be processed as a template so that each student can edit their own copy and then come back for the correction, rather than allowing all students to view and edit the same document, or copy. The student can also choose to attach additional documents from Google Drive to the assignment.

Google Classroom also provides the possibility of direct correction so that the student solves the assignment and sends it to the teacher directly in an electronic way

(https://edu.google.com/why-google/privacy-security/?modal\_active=none).

# 2.7 Putting Signs

Google Classroom supports many different degree schemes. It provides teachers with the option to attach files to the assignment, which students can view, edit, or have an individual copy. Students can create files and then attach them to the assignment, if the teacher has not made a copy of the file.

Teachers have the option to monitor each student's progress, on assignments, where they can submit, comment, and edit.

The teacher can rate assignments that have been submitted and return, with comments, to allow the student to review the assignment and come back.

Once the task has been evaluated by the teacher, it can only be edited by the teacher, unless the teacher redo the task again.

(<a href="https://elearningindustry.com">https://elearningindustry.com</a> ).

#### 2.8 Grades

The service supports many ways to monitor grades for students in a purely electronic way. Teachers have a feature to upload students' grades files to the service; Students can view their grades directly. The teacher can also send students' grades privately to each student individually, and students can comment and communicate with the teacher about any problem with the grades. The most important thing is that the teacher can modify the grades at any time he wants after that .

(https://www.trustradius.com).

#### 2.9 communication

Teachers can post announcements in the classroom that students can comment on, allowing for two-way communication between teacher and students.

Students can also post in the class's stream, but it won't be a high priority, as an announcement by the teacher, and can be moderated. Various types of media from Google products, such as YouTube videos and Google Drive files, can be attached to ads and posts to share content. Gmail also provides email options for teachers to send email messages to one or more students in the Google Classroom interface. Google Classroom can be accessed on the web, via apps such as Android, iOS, or through other apps (https://www.trustradius.com).

**2.10 Google Classroom** is a suite of online tools that allows teachers to set assignments, have work submitted by students, to mark, and to return graded papers. It, effectively, was created as a way to get rid of paper in classes and to make digital learning possible. It was initially planned for use with laptops in schools, such as Chromebooks, in order to allow the teacher and students to more efficiently share information and assignments.

As more schools have transitioned to online learning, Google Classroom has got far wider use as teachers quickly implement paperless instruction. Classrooms works with Google Docs, Sheets, Slides, Sites, Earth, Calendar, and Gmail, and can be supplemented by Google Hangouts or Meet for face-to-face live teaching or questions (https://www.techlearning.com).

### 2.11 What devices does Google Classroom work with?

Since Google Classroom is online-based, you can access it in some form from pretty much any device with a web browser. Processing is done at Google's end mostly, so even older devices are able to handle most of Google's resources.

There are device specific apps for the likes of iOS and Android, while it also works on Mac, PC, and Chromebooks. A big advantage of Google is that on most devices it is possible to do work offline, uploading when a connection is found.

This all allows teachers and students to use Google Classroom since they can connect with it via any personal device

Google Classroom is free to use. All the apps that work with the service are already free-to-use Google tools, and Classroom simply conglomerates it all into a centralized place

An education institution will need to sign-up for the service in order to add all its students and teachers. This is to make sure security is as tight as possible so no outsiders gain access to the information or students involved.

Google does not scan any of the data, nor does it use that for advertising. There are no advertisements within Google Classroom or the Google Workspace for Education platform at large.

Google Classroom has a lot of options but, more importantly, it can allow teachers to do more to help educate students remotely or in hybrid settings. A teacher is able to set assignments and then upload documents that explain what is required for completion, and also provide extra information and a place for students to actually work.

# (https://www.techlearning.com)

You can use Classroom in your school to streamline assignments, boost collaboration, and foster communication. Classroom is available on the web or by mobile app. You can use Classroom with many tools that you already use, such as Gmail, Google Docs, and Google Calendar (https://support.google.com).

## 2.12 Type of Learning:

Allows for streamlined feedback and online collaboration. Boosts the social learning aspect of online education, enabling learners to benefit from the experience and skills of their peers. Allows teacher to design digital team based learning activities.

**Ease of Use:** Quick and convenient set up, easy to log in, easy to receive and turn in assignments.

Accessibility: Allows for the use of screen readers for low vision users. Google classroom Mobile app works with VoiceOver on iOS and TalkBack on Android.

Access: Tool is accessible from all computers, mobile phones, and tablets. (https://blogs.umass.edu ).

## 2.13 Customize the appearance of your class:

When you create your class for the first time, you are given a default header image. This is the image that students will see when they click on your class to access assignments and announcements. You can customize this image with a few quick steps.

Hover your mouse over the banner image Look for the Select Theme link in the bottom right-hand corner Click Select Theme to open a gallery of photos you can choose for your class.

Choose a photo from the gallery, then click Select Class Theme to change your header image (https://blogs.umass.edu).